## **MODECOM FREETAB 2099**

## **Oновлення прошивки >>> Android 4.0.4 ICS >>> Версія 1**

- **Перед оновленням зарядити планшет**
- **Оновлення стирає всі дані з пристрою**
- **Будь ласка, поновіть процес здійснюється відповідно до інструкцій**
- **Щоб виконати оновлення, то вам потрібно настільного комп'ютераабо ноутбука і кард-рідер, а також пам'яті MicroSD карт min.1GB**

**Перший запуск пристрою після оновлення може зайняти трохи більше часу, ніж зазвичай для запуску (декілька хвилин) і пов'язаний установки компонентів.**

**\_\_\_\_\_\_\_\_\_\_\_\_\_\_\_\_\_\_\_\_\_\_\_\_\_\_\_\_\_\_\_\_\_\_\_\_\_\_\_\_\_\_\_\_\_\_\_\_\_\_\_\_\_\_\_\_\_\_**

- **1.** Підготуйте пристрій читання карт пам'яті і карти пам'яті MicroSD
- **2.** Натисніть на посилання нижче, щоб завантажити архівний файл з оновленням Android 4.0.4

[http://freetab.eu/softy/ENG/Tablets/FreeTAB\\_2099/Firmware/Android\\_4.0.4/Version\\_1/UA/Firmware\\_2099\\_android\\_4.0.4\\_version\\_1.zip](http://freetab.eu/softy/ENG/Tablets/FreeTAB_2099/Firmware/Android_4.0.4/Version_1/UA/Firmware_2099_android_4.0.4_version_1.zip)

- **3.** Розпакуйте файл **Firmware\_2099\_android\_4.0.4\_version\_1.zip** на ваш комп'ютер або ноутбук, ви створіть папку з ім'ям Firmware\_2099\_android\_4.0.4\_version\_1
- **4.** Вставте карту пам'яті MicroSD в зчитувальний пристрій і підключити його до комп'ютера
- **5.** Заходимо в папку і копіювати Firmware\_2099\_android\_4.0.4\_wersja\_1 допомогою пристрою читання карт пам'яті **update.img** файл на карту MicroSD
- **6.** Увімкніть планшет і завантажити систему, потім вставте карту MicroSD в слот для карти пам'яті, на екрані буде просити вас, щоб почати процес оновлення, натисніть кнопку **Install**

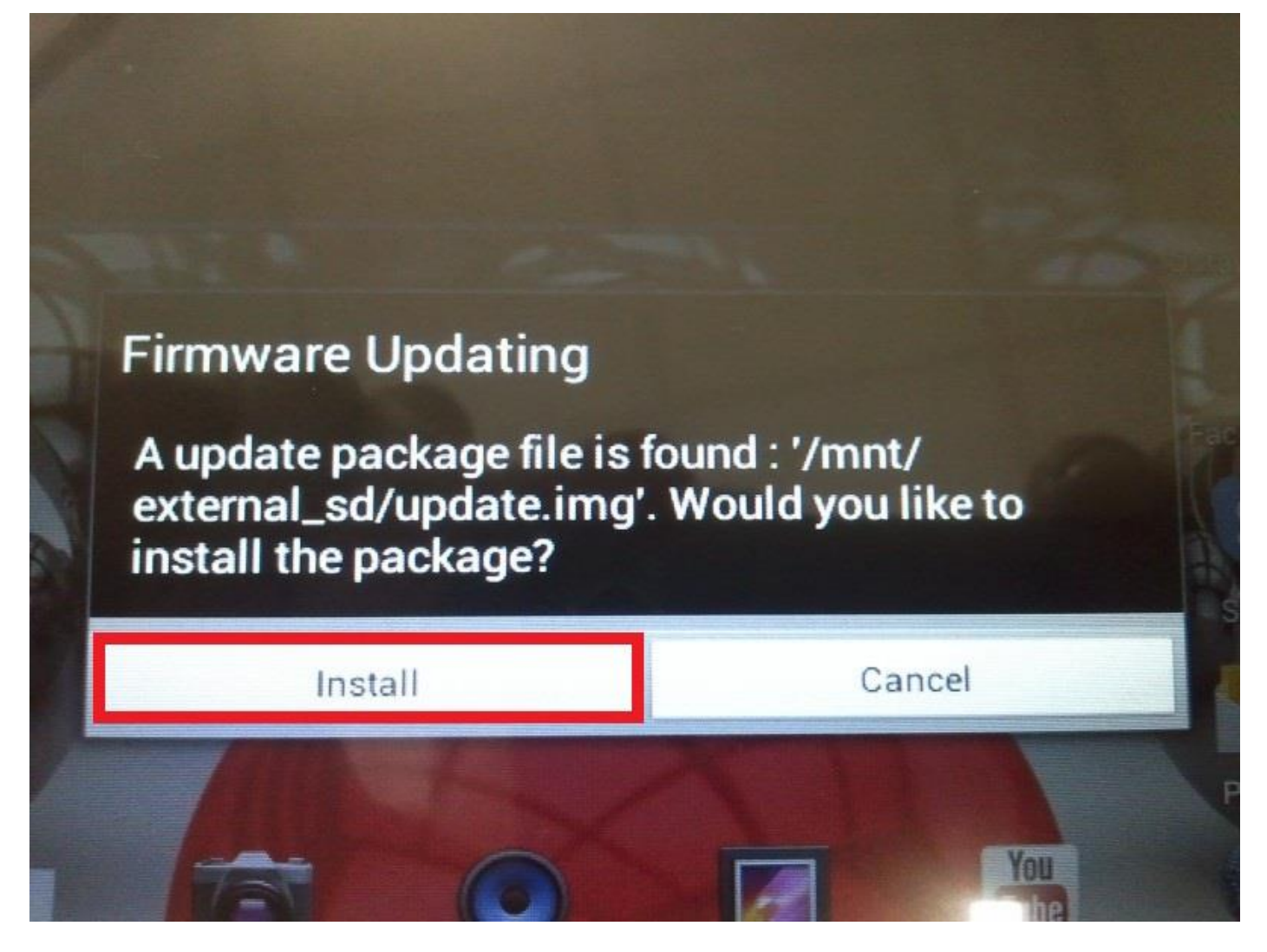

**7.** Процедура установки займає близько 5 хвилин після запуску системи автоматично

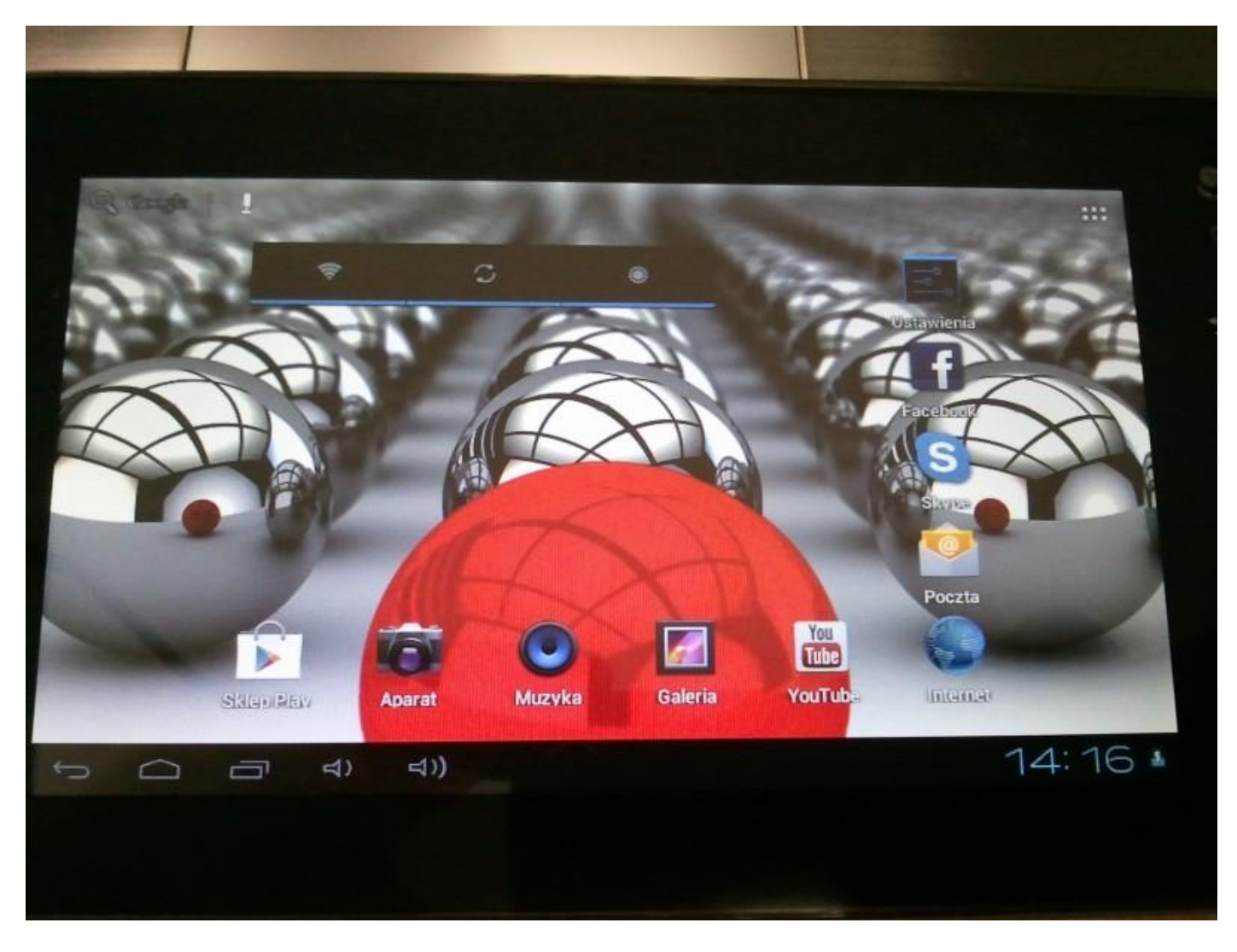

**Оновлення успішно встановлено, видаліть файл update.img з карти пам'яті MicroSD**

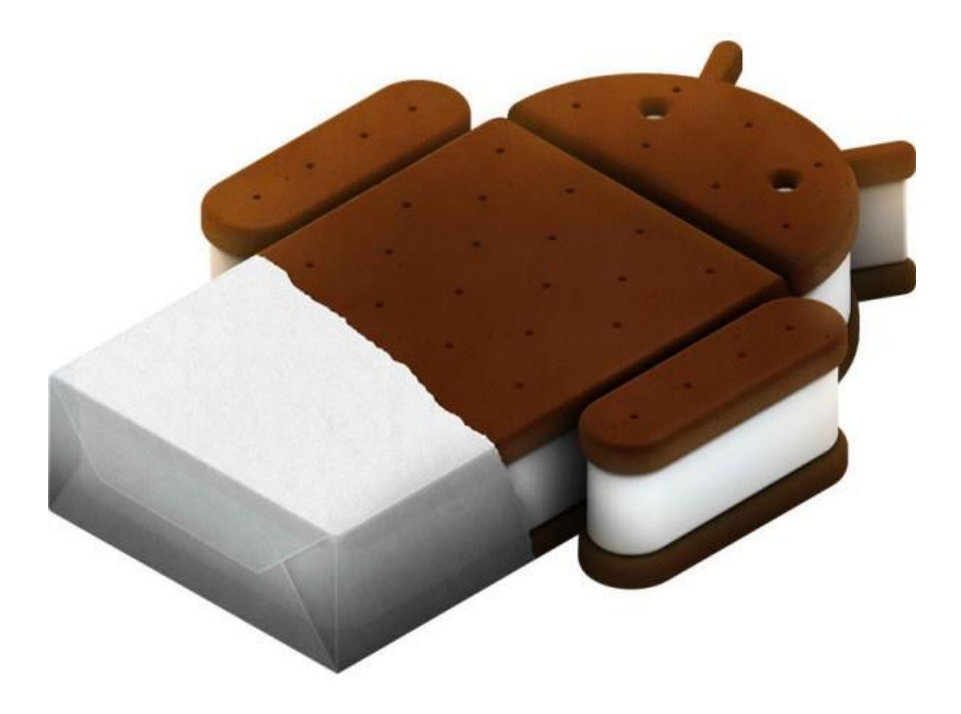